# Konfigurieren und Ausführen des ESA-**Systemstatusprüfens**  $\overline{\phantom{a}}$

## Inhalt

**Einleitung Voraussetzungen** Anforderungen Verwendete Komponenten Systemstatusparameter **Systemstatusprüfung** Potenzielle Upgrade-Probleme analysieren Vom Systemstatusprüfung analysierte Daten **Sanierungsplan Schlussfolgerung** Zugehörige Informationen

## **Einleitung**

In diesem Dokument wird beschrieben, wie Sie Systemstatusparameter konfigurieren und die Systemstatusprüfung auf einer Cisco E-Mail Security Appliance (ESA) ausführen.

## Voraussetzungen

### Anforderungen

Es gibt keine spezifischen Anforderungen für dieses Dokument.

### Verwendete Komponenten

Die Informationen in diesem Dokument beziehen sich auf Geräte in einer speziell eingerichteten Testumgebung. Alle Geräte, die in diesem Dokument benutzt wurden, begannen mit einer gelöschten (Nichterfüllungs) Konfiguration. Wenn Ihr Netzwerk in Betrieb ist, stellen Sie sicher, dass Sie die potenziellen Auswirkungen eines Befehls verstehen.

### Systemstatusparameter

Die Systemstatusparameter sind Grenzwerte, die auf der Appliance festgelegt werden, um die CPU-Auslastung, maximale Nachrichten in der Arbeitswarteschlange und mehr zu überwachen. Diese Parameter verfügen über Schwellenwerte, die so konfiguriert werden können, dass Alarme gesendet werden, sobald sie überschritten werden. Die Systemstatusparameter können über die GUI des Geräts abgerufen werden. **System Administration > System Health > Edit Settings** oder Sie können den CLI-Befehl ausführen **healthconfig** . Die Systemstatusprüfung selbst kann über die GUI ausgeführt werden. **System Administration > System Health > "Run System Health Check..."** oder Sie können

Anmerkung: Lesen Sie das [Cisco AsyncOS für E-Mail-Benutzerhandbuch](https://www.cisco.com/c/de_de/support/security/email-security-appliance/products-user-guide-list.html), um weitere Informationen und Konfigurationshilfen für Systemstatusparameter zu erhalten.

#### **System Health**

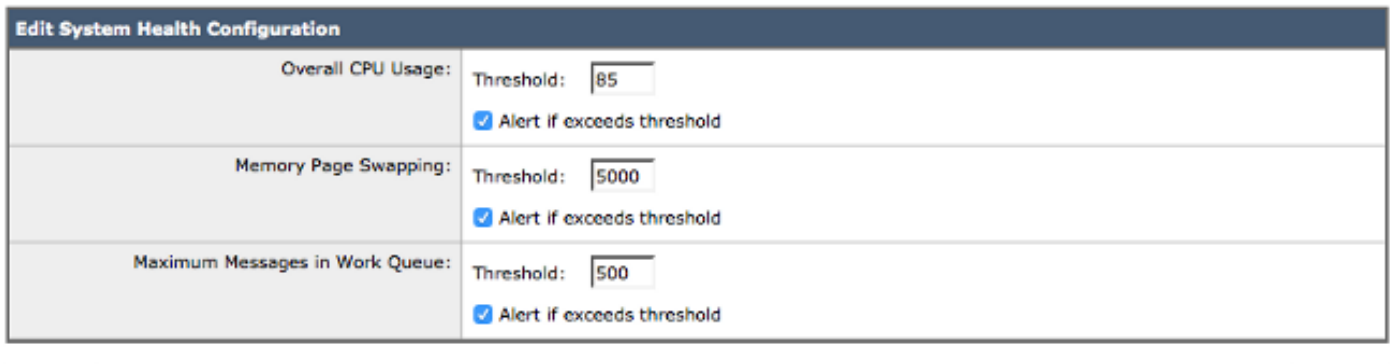

Cancel

Submit

#### Abbildung 1: Die Standardparameter für den Systemstatus

Wenn die Parameter vorhanden sind, wird der Wert in den Berichtsdiagrammen angezeigt, wenn Sie ihn über die Benutzeroberfläche anzeigen. Wenn Sie z. B. **Overall CPU Usage** Grafik (**Monitor > System Capacity > System Load** ), sehen Sie die rote Linie, die den festgelegten Schwellenwert von 85 % angibt:

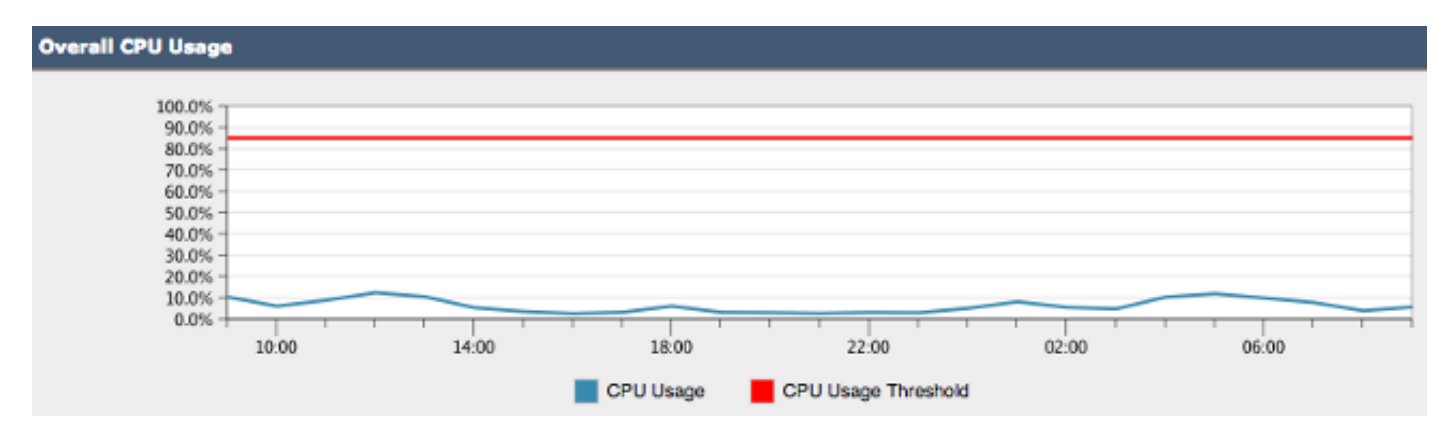

Abbildung 2: Beispiel für die gesamte CPU-Auslastung

Wenn der Schwellenwert überschritten und Warnungen aktiviert sind, wird eine Informationsmeldung gesendet, die dem Beispiel in Abbildung 3 ähnelt:

#### **CODO** Overall CPU usage is above the configured threshold.

#### IronPort C100V Alert

Sent: Thursday, April 16, 2015 at 4:36 PM

To: (Figure 1988) and the contract of

The Info message is:

Thu Apr 16 19:36:16 2015 : The CPU usage (85.0761058775%) has exceeded the configured threshold (85%).

Version: 9.5.8-835 Serial Number: ! Timestamp: 16 Apr 2015 19:36:16 -0400

To learn more about alerts, please visit our Knowledge Base. In many cases, you can find further information about this specific alert. Please click the Knowledge Base link after logging into our Support Portal at:

http://www.cisco.com/cisco/web/support/index.html

If you desire further information, please contact your support provider.

To open a support request for this issue, access the IronPort C100V and issue the "supportrequest" command. The command sends an email with diagnostic information directly to Cisco IronPort Customer Support to facilitate a rapid diagnosis of the problem.

Thank you.

Abbildung 3: Beispiel für eine E-Mail-Warnung zur Systemintegrität

### Systemstatusprüfung

Die Systemstatusprüfung ist ein automatisiertes Tool, das den Leistungsverlauf Ihrer ESA überprüft. Es hilft zu bestimmen, ob die Verlaufsressourcenauslastung des Computers die Ausführung und Ausführung von Stable nach dem Aktualisieren auf die nächste Codeversion ermöglicht. Die Systemstatusprüfung ist eine Teilmenge der Systemstatusparameter.

Für ESA, die 13.5.1 und frühere Versionen ausführt, ist der Systemstatusprüfung im Aktualisierungsprozess integriert und wird automatisch ausgeführt. Die Systemstatusprüfung kann jederzeit manuell ausgeführt werden: **System Administration > System Health > "Run System Health Check..."**

Für AsyncOS 13.5.2 und höher ist die Systemstatusprüfung nicht mehr automatisch und muss manuell ausgeführt werden. Dies erfolgt über die GUI: Auswählen **System Administration > System Health > "Run System Health Check..."** . Führen Sie über die CLI die healthcheck aus.

Im Health Check prüft die Appliance die aus den Status-Protokollen erhaltenen Verlaufsdaten der ESA, die mögliche Probleme aufzeigen.

### Potenzielle Upgrade-Probleme analysieren

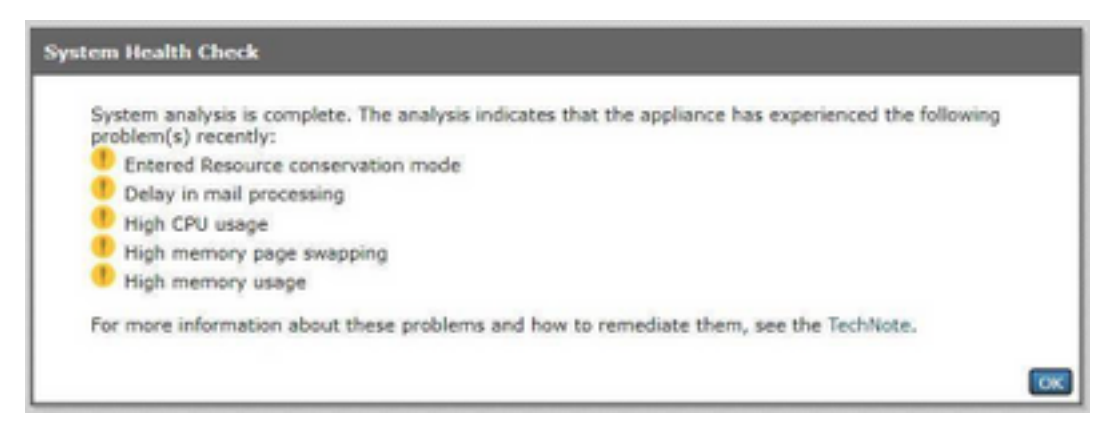

Abbildung 4: Das System Health Check Tool und die Ergebnisse der potenziellen Analyse

# Vom Systemstatusprüfung analysierte Daten

Der Systemstatusprüfung liest Verlaufsdaten des E-Mail-Datenverkehrs aus den Statusprotokollen der ESA, insbesondere aus den in dieser Tabelle aufgeführten Schlüsselmetriken:

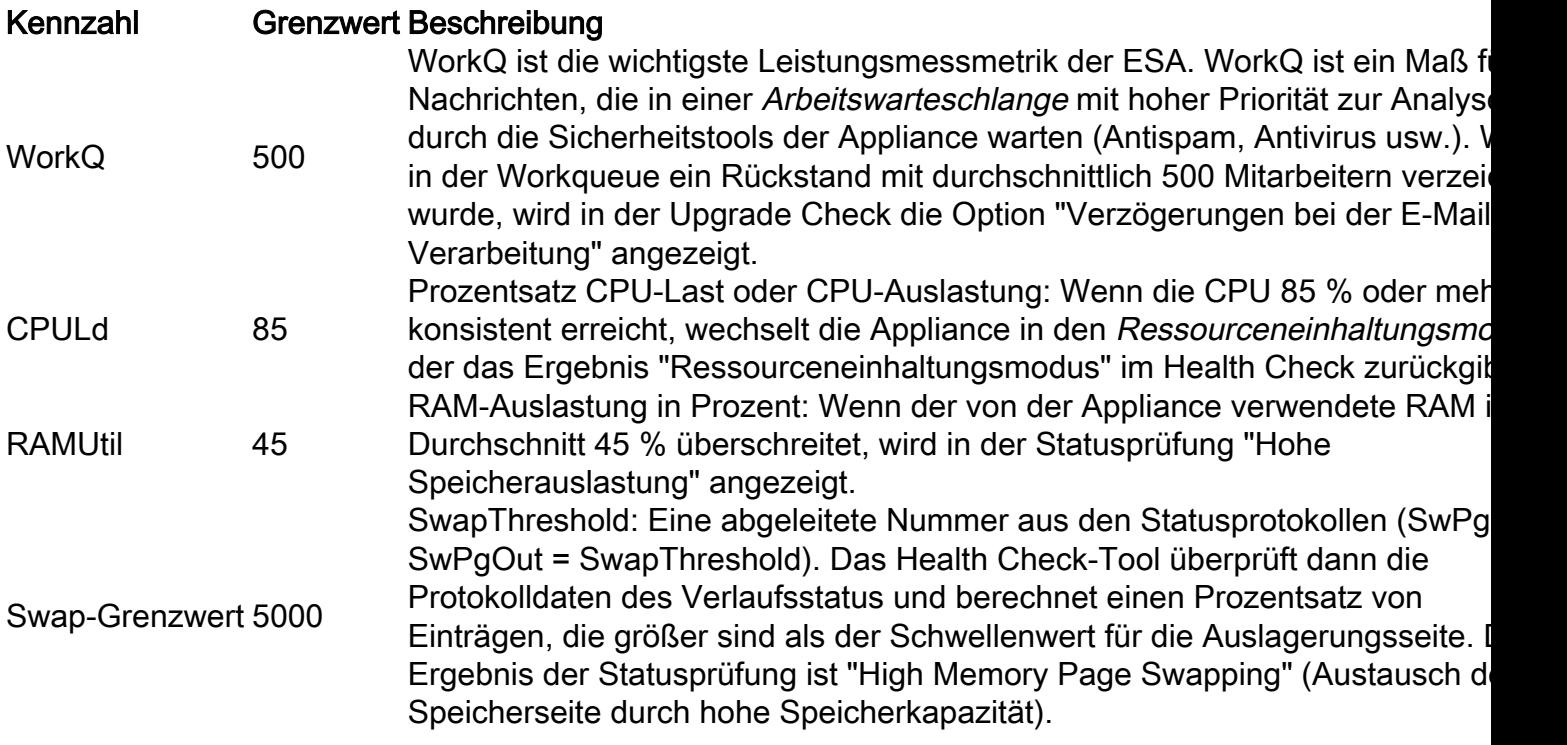

Anmerkung: Für AsyncOS 11.0.2 für Email Security wird SwapThreshold direkt mit einer Systemvariablen verglichen und nicht, wie beschrieben, mit der Anzahl der Seiten, die in einer Minute aus dem Speicher ausgetauscht wurden. Der Standard-SwapThreshold-Wert ist 10.

### **Sanierungsplan**

Ein Sanierungsplan kann aus verschiedenen Ansätzen bestehen, von der Optimierung der Nachrichtenfilter bis hin zur Entscheidung, dass Ihre E-Mail-Umgebung zusätzliche Appliances verwenden kann, um die Last zu verarbeiten.

Was die Architektur angeht, denken Sie daran, die Funktionen Zentrales Management oder

Cluster zu nutzen, die in Ihrer Softwareversion enthalten sind. Die Cluster-Funktion ist besonders bei der Wartung einer hochverfügbaren E-Mail-Architektur hilfreich, da sie die administrative Arbeit vereinfacht, wenn Konfigurationseinstellungen/Änderungen auf alle Appliances im Cluster kopiert werden.

Eine Liste der Ressourcen zur Behebung der durch die Upgrade Check hervorgehobenen Probleme ist in der Tabelle verfügbar.

Das Cisco Technical Assistance Center (TAC) begrüßt Ihre Fragen und Verbesserungsvorschläge. Sie können jederzeit ein neues Cisco TAC-Ticket mit der Support-Anfrage-Funktion der ESA erstellen (führen Sie das supportrequest und auch über **Contact Technical Support** in der Web-GUI.

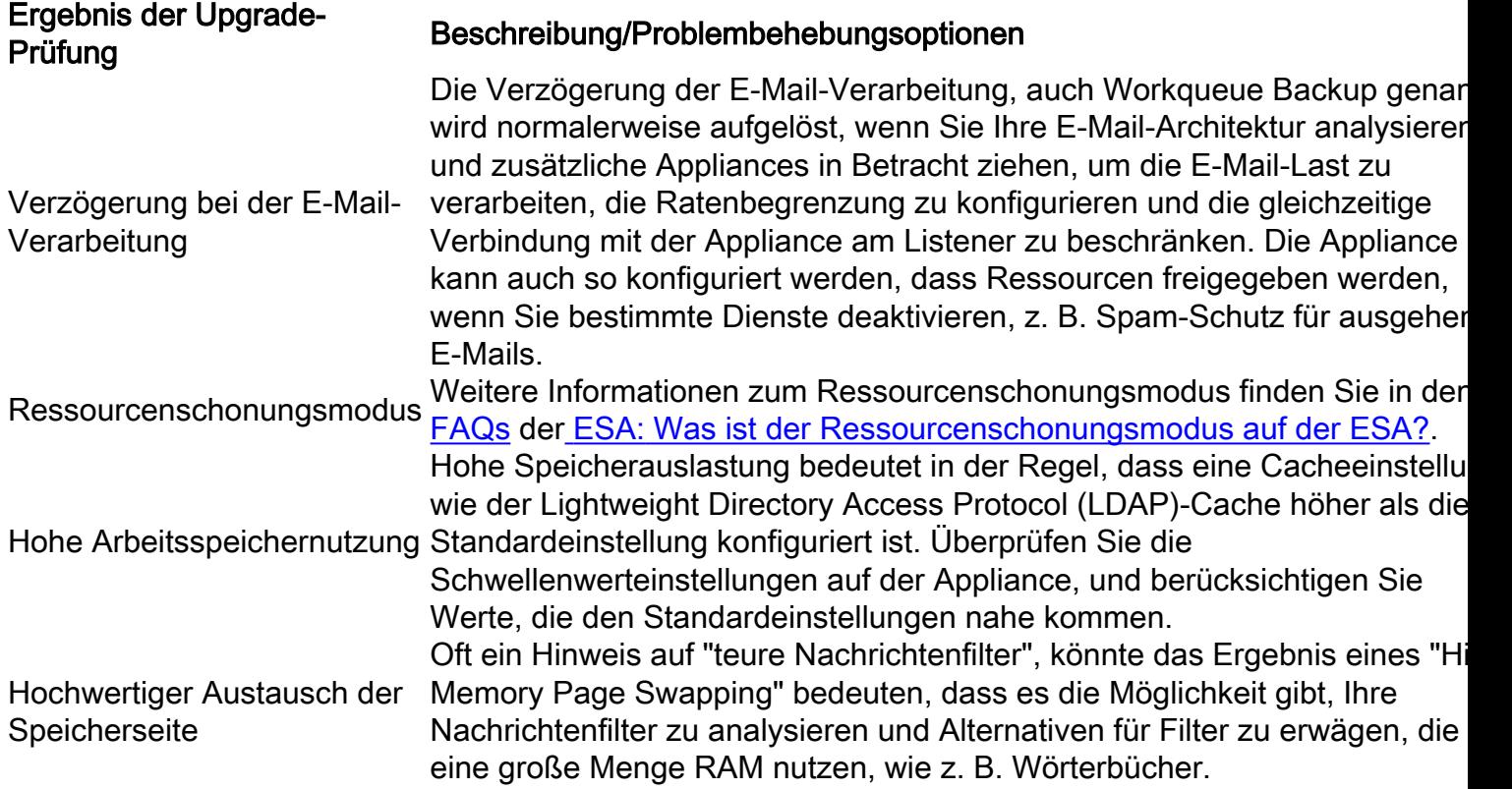

## Schlussfolgerung

Wenn Sie weitere Fragen oder Bedenken bezüglich der Systemstatusprüfung haben, lesen Sie bitte die [Versionshinweise](https://www.cisco.com/c/de_de/support/security/email-security-appliance/products-release-notes-list.html) und das [Benutzerhandbuch](https://www.cisco.com/c/de_de/support/security/email-security-appliance/products-user-guide-list.html) für die Version von AsyncOS, die auf Ihrer Appliance ausgeführt wird.

## Zugehörige Informationen

- [Email Security Appliance Benutzerhandbücher](http://www.cisco.com/c/de_de/support/security/email-security-appliance/products-user-guide-list.html)
- [Technischer Support und Dokumentation für Cisco Systeme](http://www.cisco.com/cisco/web/support/index.html?referring_site=bodynav)